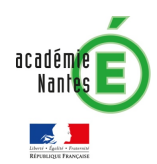

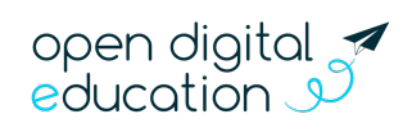

# FICHE 4.2 : La rentrée sur e-primo -Les règles de communication

Cette fiche s'adresse aux administrateurs e-primo

A la rentrée scolaire, différentes manipulations sont nécessaires pour vérifier les paramétrages et initialiser l'espace pour une utilisation optimale. Cette fiche vous accompagne pas-à-pas pour bien réussir votre rentrée sur e-primo !

- Fiche  $4.1 -$  La rentrée sur e-primo : L'alimentation des comptes utilisateurs
- Fiche 4.2 La rentrée sur e-primo : Les règles de communication
- Fiche  $4.3 -$  La rentrée sur e-primo : La création de groupes manuels
- Fiche  $4.4 La$  rentrée sur e-primo : L'initialisation des applications
- Fiche 4.5 La rentrée sur e-primo : Configurer un lien ou un connecteur

## Vérification des règles de communication

E-primo est un réseau social éducatif qui met en relation les différents membres des communautés éducatives. Toutefois, le fonctionnement d'e-primo n'est pas identique à Facebook, Twitter ou encore LinkedIn. Dans un réseau social classique, l'utilisateur choisit lui-même avec qui il souhaite être mis relation, tandis que dans un réseau social éducatif, ce sont les équipes pédagogiques et les administrateurs ENT qui décident quels sont les liens entre les utilisateurs.

En début d'année scolaire, il est donc utile de vérifier que le paramétrage de l'ENT correspond aux usages prévus par l'école. Il s'agit notamment d'ajuster si nécessaire les règles de communication des différents profils.

Les règles de communication définissent avec qui un utilisateur peut partager des contenus, échanger des messages et les utilisateurs qu'il pourra voir dans l'annuaire.

### Les règles de communication par défaut

Voici les règles de communication configurées par défaut sur l'ENT :

Les **enseignants** et les **personnels** peuvent communiquer avec tout le monde.

L'élève avec :

- Tous les personnels
- Les enseignants de sa classe
- Les élèves de sa classe
- Son(ses) parent(s) (son responsable légal)

#### Le parent ou le responsable légal avec :

- Tous les personnels
- Les enseignants de la classe de son(ses) enfant(s)
- Son(ses) enfant(s)

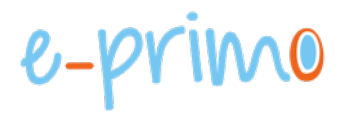

Le profil invité ne possède aucune règle de communication par défaut, il vous revient de les définir en fonction de l'usage souhaité par votre école des comptes de profil invité.

 $\overline{a}$ 

#### **Modification des règles de communication par défaut**

Pour toute modification des règles de communication par défaut de votre école au sein d'e-primo, vous pouvez contacter le support via le lien vers l'assistance iTop, en spécifiant les modifications à apporter.

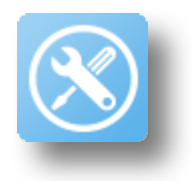

## Création de groupes manuels

Vous avez la possibilité de créer de nouveaux groupes manuellement comme « Le groupe des délégués de classe », pour cela référez-vous à la fiche 5.3 du Kit d'accompagnement : « La création de groupes manuels ».